# StarTechcom

## Hard-to-find made easy®

## **4-Port Metal USB 3.0 Hub - USB-A to 3x USB-A and 1x USB-C™**

## HB30A3A1CST

FR: Guide de l'utilisateur - fr.startech.com DE: Bedienungsanleitung - de.startech.com ES: Guía del usuario - es.startech.com NL: Gebruiksaanwijzing - nl.startech.com PT: Guia do usuário - pt.startech.com IT: Guida per l'uso - it.startech.com

## **Package contents**

- $\cdot$  1 x USB 3.0 hub
- 1 x USB 3.0 cable
- 2 x rubber feet
- 2 x mounting brackets
- 4 x mounting screws
- 1 x universal power adapter (NA/JP, UK, EU, ANZ)
- 1 x quick-start guide

## **Requirements**

- Laptop with a USB-A port
- Phillips type screwdriver (required to attach mounting brackets)

Requirements are subject to change. For the latest requirements, please visit [www.StarTech.com/HB30A3A1CST](http://www.startech.com/HB30A3A1CST).

# **About USB 3.0 and USB 3.1 Gen 1**

USB 3.0 is also known as USB 3.1 Gen 1. This connectivity standard offers speeds up to 5Gbps. Any mention of USB 3.0 in this manual or on the StarTech.com website for HB30A3A1CST refers to the 5Gbps USB 3.1 Gen 1 standard.

# **Product diagram**

## **Front view**

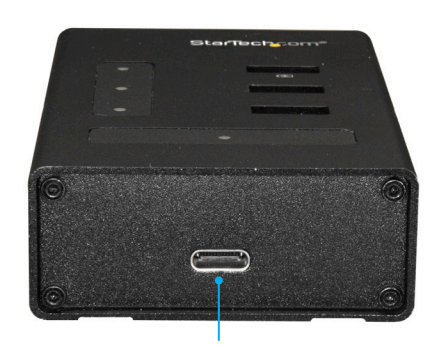

## **Top view**

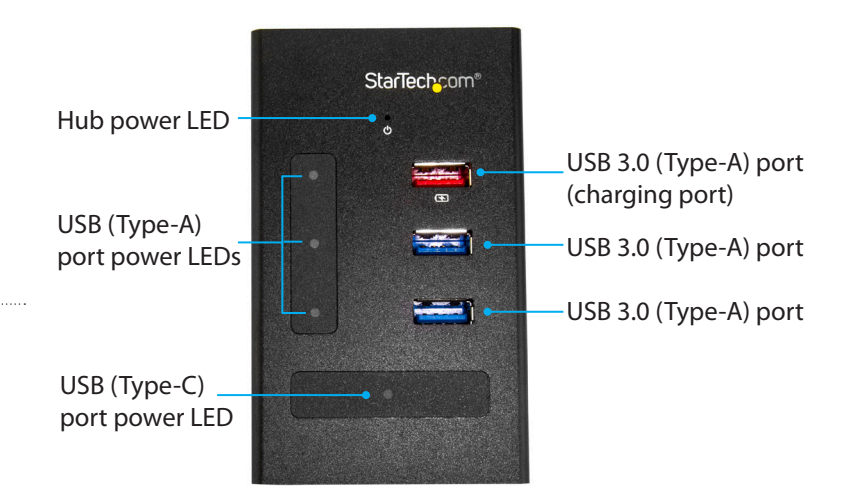

## **Back view**

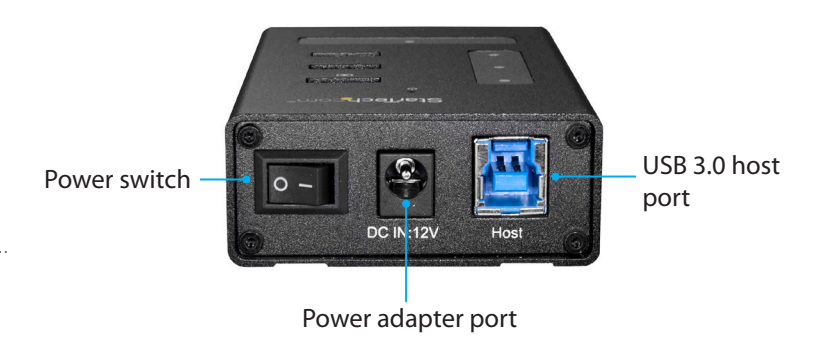

# **About the LED indicators**

The HB30A3A1CST features five LEDs on the top of the hub. For more information about the LEDs, consult the table below.

| <b>LED</b> indicator           | <b>Behavior</b>    | <b>Significance</b>    |
|--------------------------------|--------------------|------------------------|
| USB (Type-A) port<br>power LED | Illuminated        | Device is connected    |
| USB (Type-C) port<br>power LED | Illuminated        | Device is connected    |
| Hub power LED                  | <b>Illuminated</b> | Hub is receiving power |

\*actual product may vary from photos USB Type-C™ port (data only)

For the latest information, technical specifications, and support for this product, please visit [www.StarTech.com/HB30A3A1CST](http://www.startech.com/HB30A3A1CST)

# **Attach the rubber feet**

- 1. Remove the backing from the rubber feet.
- 2. On the underside of the hub, stick the rubber feet along the two channels.

# **Attach the hub to a wall**

- 1. Position one of the mounting brackets so that the side of the bracket with the mounting hole extends beyond the hub.
- 2. Line up the holes on the mounting bracket with the holes on the underside of the hub.
- 3. Insert two of the mounting screws through the mounting bracket and into the hub.
- 4. Use a Phillips type screwdriver to tighten the screws.
- 5. Repeat steps 1 to 4 to attach the second mounting bracket to the hub.
- 6. Use mounting hardware appropriate for the type of wall you're mounting the hub to, and attach the hub to the wall.

# StarTechcom

## Hard-to-find made easy®

# **Connect the hub**

- 1. Connect the USB 3.0 cable to the USB 3.0 host port on the hub and a USB-A port on your laptop.
- 2. Connect the universal power adapter to the Power adapter port on the hub and to a power source.
- 3. Use the Power switch to turn on the hub.
- 4. Do any of the following:
	- Connect up to three USB peripherals to the USB 3.0 (Type-A) ports on the hub.
	- Connect a USB device to the USB Type-C port on the hub.
	- To charge a USB device, connect the USB device to the USB 3.0 (Type-A) port (charging port) on the hub.

The HB30A3A1CST is natively supported and when you connect it to your laptop, your laptop automatically detects the hub and installs the required drivers.

### **FCC Compliance Statement**

This equipment has been tested and found to comply with the limits for a Class B digital device, pursuant to part 15 of the FCC Rules. These limits are designed to provide reasonable protection against harmful interference in a residential installation. This equipment generates, uses and can radiate radio frequency energy and, if not installed and used in accordance with the instructions, may cause harmful interference to radio communications. However, there is no guarantee that interference will not occur in a particular installation. If this equipment does cause harmful interference to radio or television reception, which can be determined by turning the equipment off and on, the user is encouraged to try to correct the interference by one or more of the following measures:

- Reorient or relocate the receiving antenna.
- Increase the separation between the equipment and receiver.
- Connect the equipment into an outlet on a circuit different from that to which the receiver is connected.
- Consult the dealer or an experienced radio/TV technician for help

This device complies with part 15 of the FCC Rules. Operation is subject to the following two conditions: (1) This device may not cause harmful interference, and (2) this device must accept any interference received, including interference that may cause undesired operation. Changes or modifications not expressly approved by StarTech.com could void the user's authority to operate the equipment.

### **WEEE Statement**

The European Union has established regulations for the collection and recycling of all waste electrical and electronic equipment (WEEE). Implementation of WEEE regulations may vary slightly by individual EU member states. Please check with your local and state government guidelines for safe disposal and recycling or contact your national WEEE recycling agency for more information.

## **Industry Canada Statement**

This Class B digital apparatus complies with Canadian ICES-003. Cet appareil numérique de la classe [B] est conforme à la norme NMB-003 du Canada. CAN ICES-3 (B)/NMB-3(B)

#### **Technical Support**

StarTech.com's lifetime technical support is an integral part of our commitment to provide industry-leading solutions. If you ever need help with your product, visit www.startech.com/ support and access our comprehensive selection of online tools, documentation, and downloads. For the latest drivers/software, please visit www.startech.com/downloads

#### **Warranty Information**

This product is backed by a two-year warranty. StarTech.com warrants its products against defects in materials and workmanship for the periods noted, following the initial date of purchase. During this period, the products may be returned for repair, or replacement with equivalent products at our discretion. The warranty covers parts and labor costs only. StarTech.com does not warrant its products from defects or damages arising from misuse, abuse, alteration, or normal wear and tear.

#### **Limitation of Liability**

In no event shall the liability of StarTech.com Ltd. and StarTech.com USA LLP (or their officers, directors, employees or agents) for any damages (whether direct or indirect, special, punitive, incidental, consequential, or otherwise), loss of profits, loss of business, or any pecuniary loss, arising out of or related to the use of the product exceed the actual price paid for the product. Some states do not allow the exclusion or limitation of incidental or consequential damages. If such laws apply, the limitations or exclusions contained in this statement may not apply to you.

#### **Use of Trademarks, Registered Trademarks, and other Protected Names and Symbols**

This manual may make reference to trademarks, registered trademarks, and other protected names and/or symbols of third-party companies not related in any way to

StarTech.com. Where they occur these references are for illustrative purposes only and do not represent an endorsement of a product or service by StarTech.com, or an endorsement of the product(s) to which this manual applies by the third-party company in question. Regardless of any direct acknowledgement elsewhere in the body of this document, StarTech.com hereby acknowledges that all trademarks, registered trademarks, service marks, and other protected names and/or symbols contained in this manual and related documents are the property of their respective holders.

PHILLIPS® is a registered trademark of Phillips Screw Company in the United States or other countries.

USB Type-C and USB-C are trademarks of USB Implementers Forum.